# **Лабораторнаяработа№1. Задание**

*Построить локальную сеть, состоящую из сегмента на основе коммутатора из 5 компьютеров и сервера. Коммутатор соединен с маршрутизатором, к которому также подключен сервер. Необходимо задать статические IP адреса сетевым интерфейсам маршрутизаторов, локальных компьютеров и серверов. Добиться возможности пересылки данных по протоколу ICMP между всеми объектами сети.*

## **Порядок выполнения работы**

Расставляем на рабочем поле необходимые узлы, используя браузер в нижней части окна (рис. 1). Соединяем узлы в соответствии с заданием с помощью витой пары. Сервер с маршрутизатором соединяется кроссовером. Соединения, обозначенные зеленым цветом указывают, что они активны, оранжевым – что они на стадии подключения, красным – не рабочие.

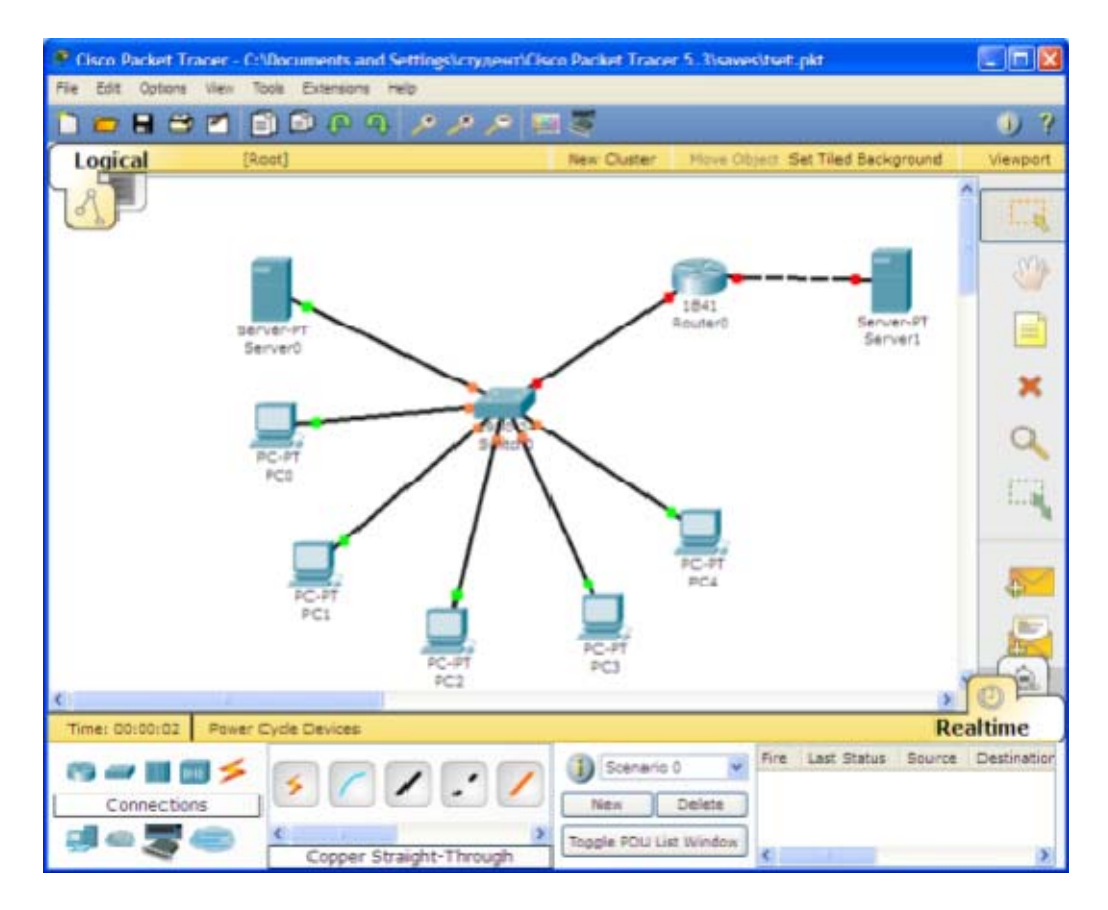

*Рисунок 1. Рабочее поле*

### Зададим ip‐адреса:

- узлам сегмента в диапазоне 192.1G.F.x,
- маршрутизатору ‐ 10.1G.F.0,
- серверу ‐ 10.1G.F.1

#### где G - номер группы, F - номер варианта, x - произвольный номер.

(пример: если группа =51 и номер варианта =5, то узлам сегмента будет присвоены адреса 192.151.5.x, маршрутизатору ‐ ‐ 10.151.5.0, серверу ‐ 10.151.5.1)

### Маска подсети – 255.255.255.0.(Рис.2).

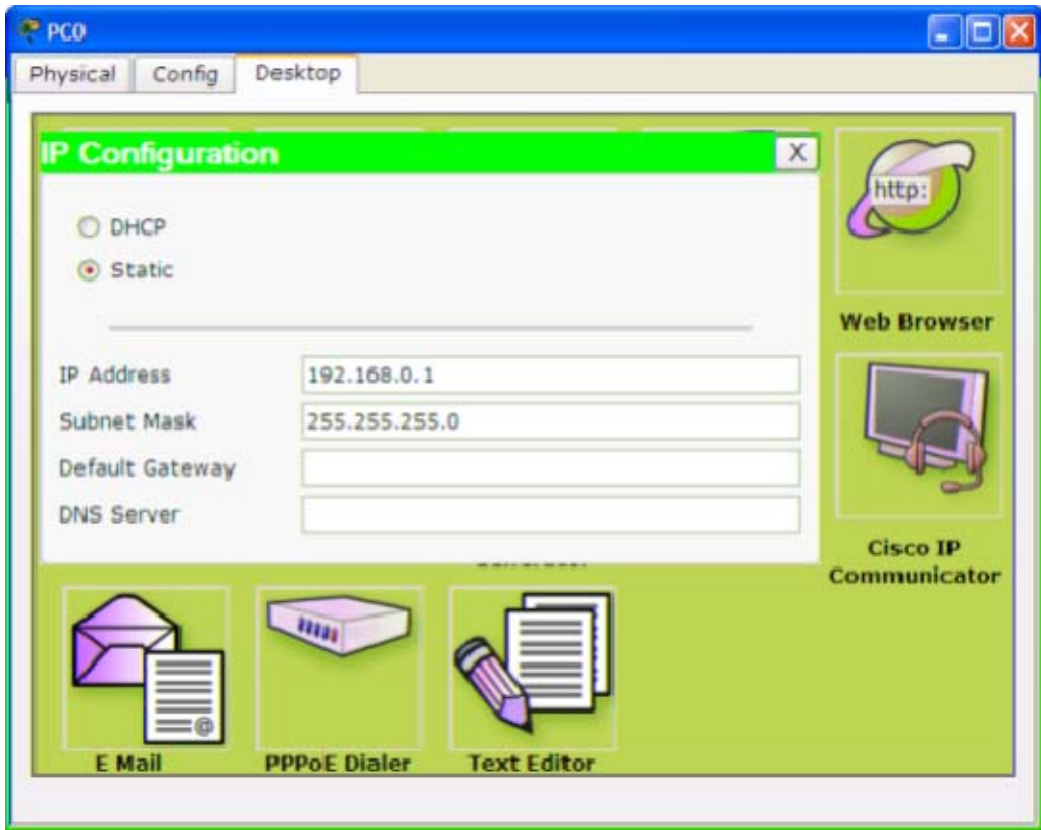

*Рисунок 2. IP конфигурация рабочей станции.*

Зададим соответствующие ip адреса на интерфейсах маршрутизатора и включим эти порты. (Рис. 3). В этом же окне задайте адрес шлюза по умолчанию.

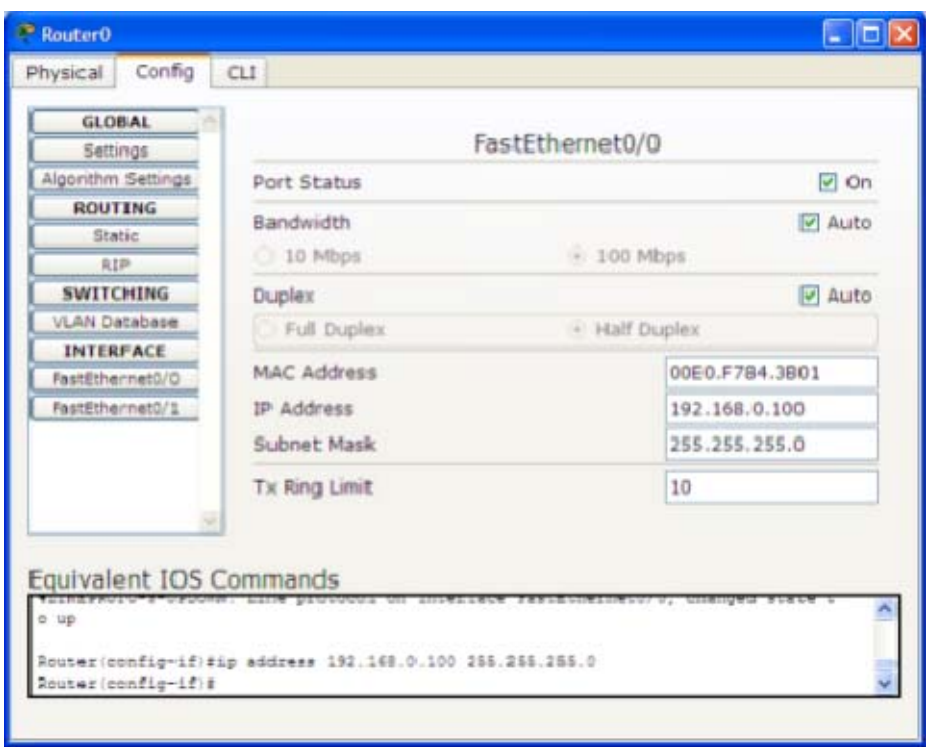

*Рисунок 3. IP конфигурация маршрутизатора.*

Проверяем доступность рабочих станций друг для друга. Для этого в правом столбце выбираем инструмент Add simple PDU и выбираем станцию‐отправитель и станцию‐получатель. Убеждаемся, что передача завершена успешно. (Рис. 4).

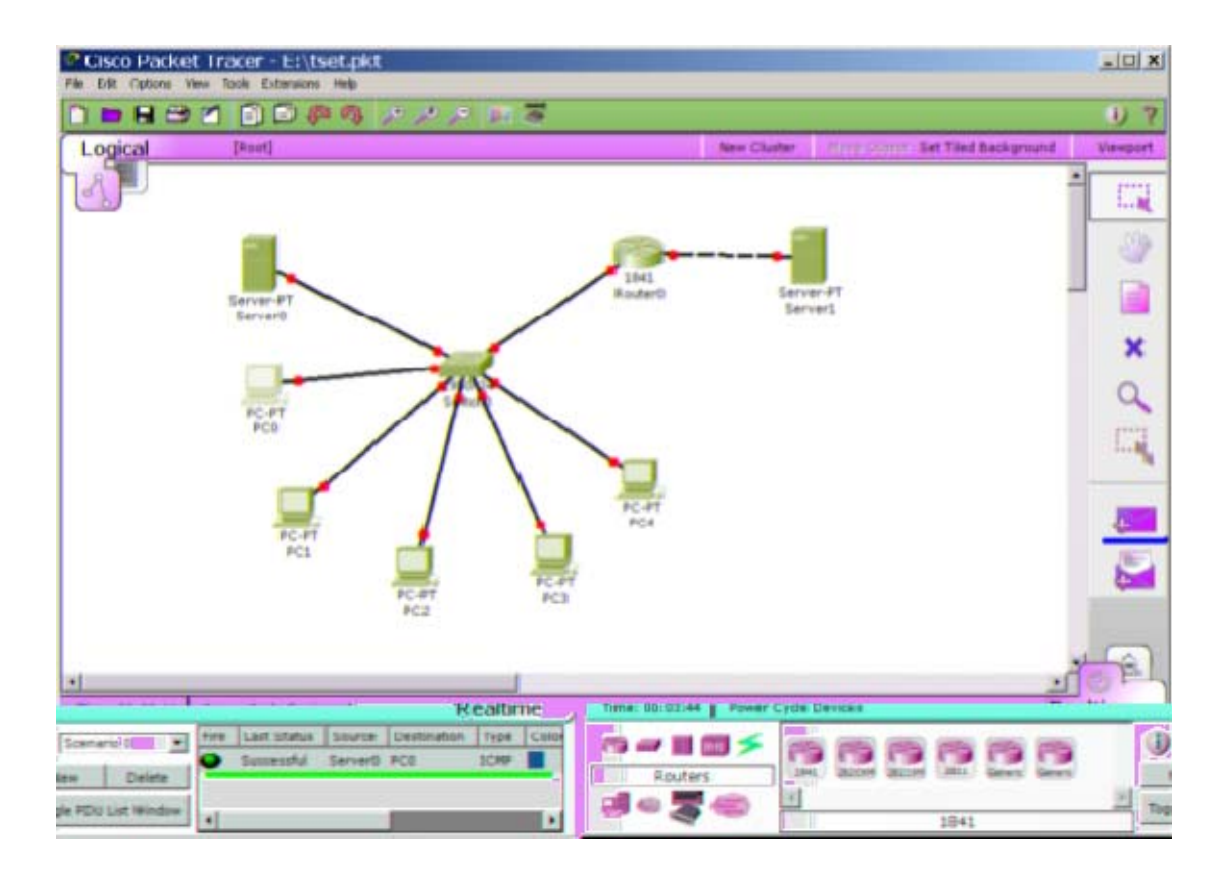

*Рисунок 4. Проверка доступности узлов в сети.*